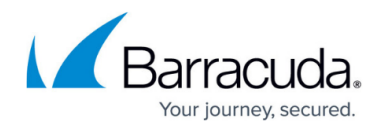

# **Button Plugin Config**

#### <https://campus.barracuda.com/doc/76284150/>

Deploy the Phish button to enable your users to report Phish from within their email client.

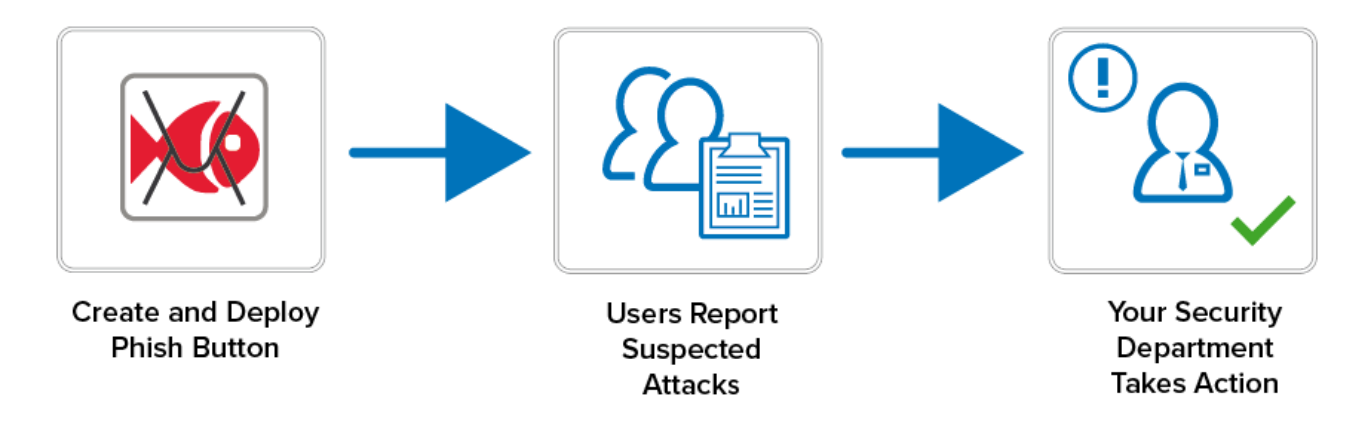

Refer to the following articles for information on creating and installing specific types of reporting buttons:

### **Feature Comparison Chart**

The following chart describes the different features available for each of the reporting buttons. Numerical notes appear below the chart.

The Microsoft Exchange Button is a server-side plugin for both Microsoft Exchange and Microsoft Office 365.

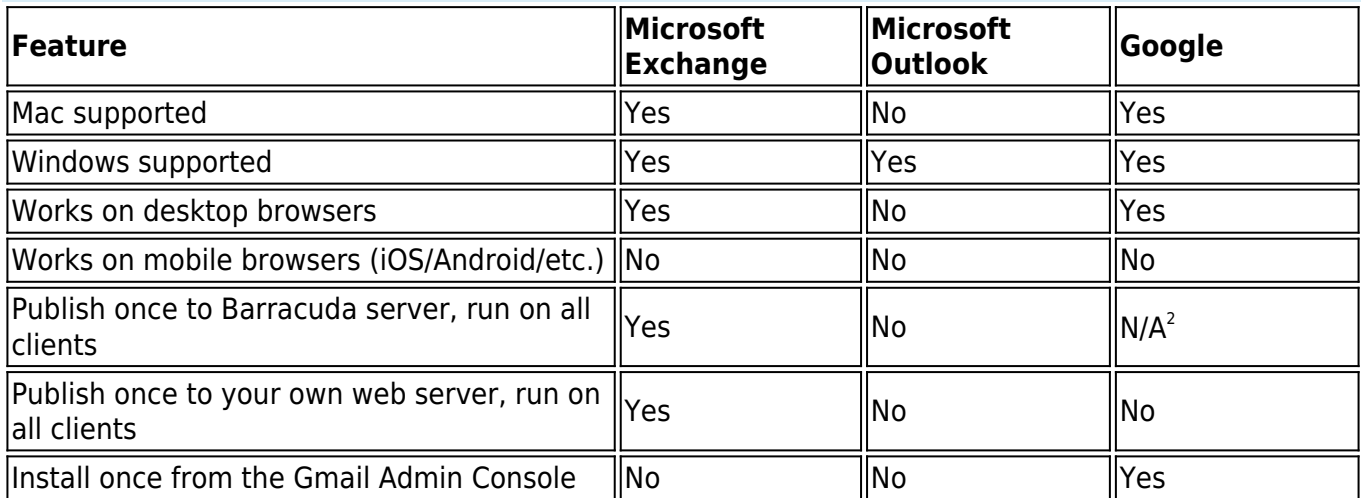

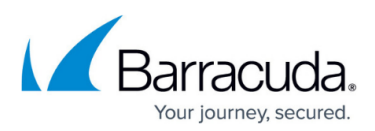

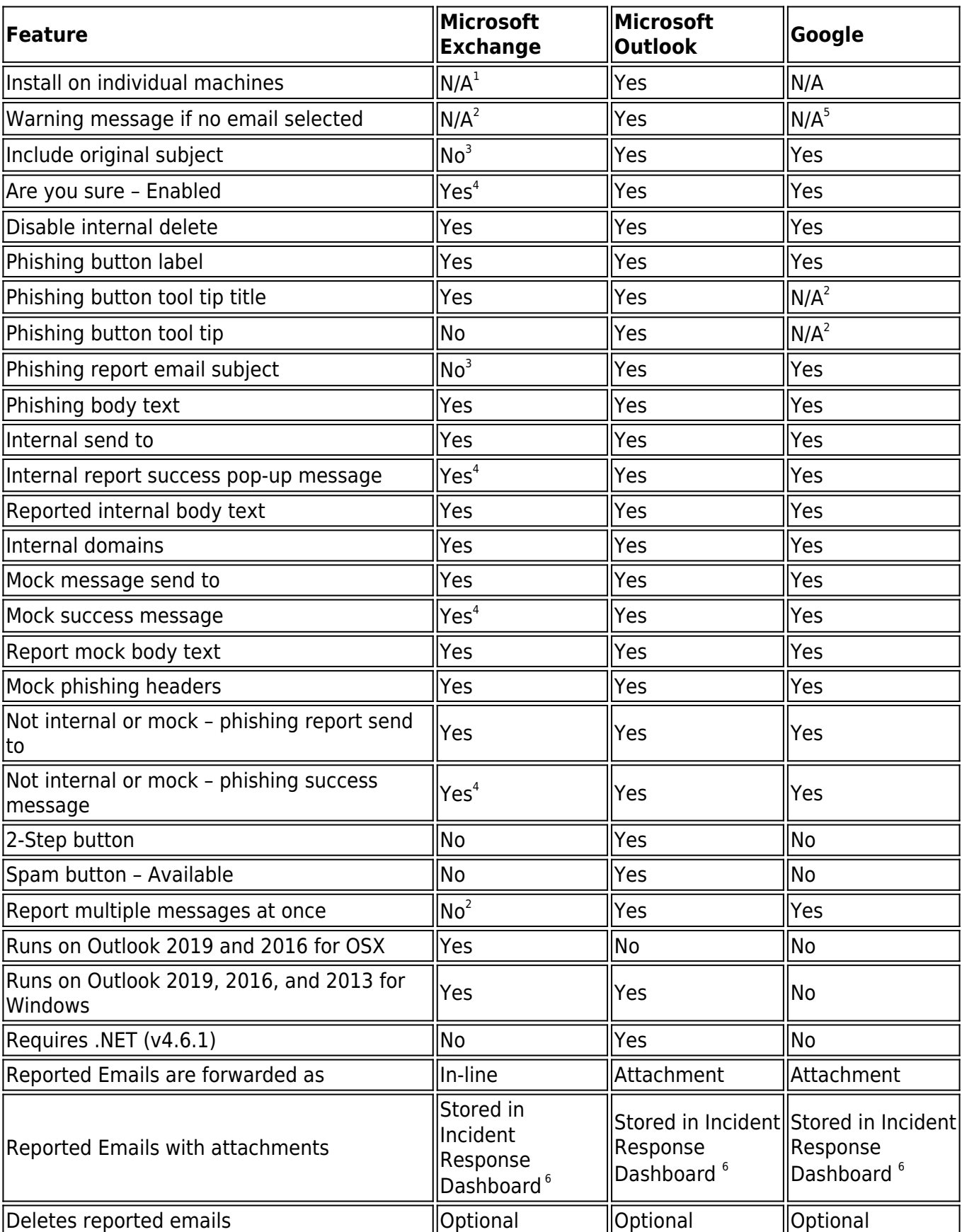

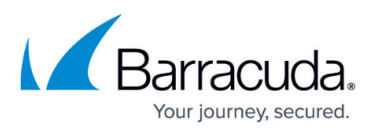

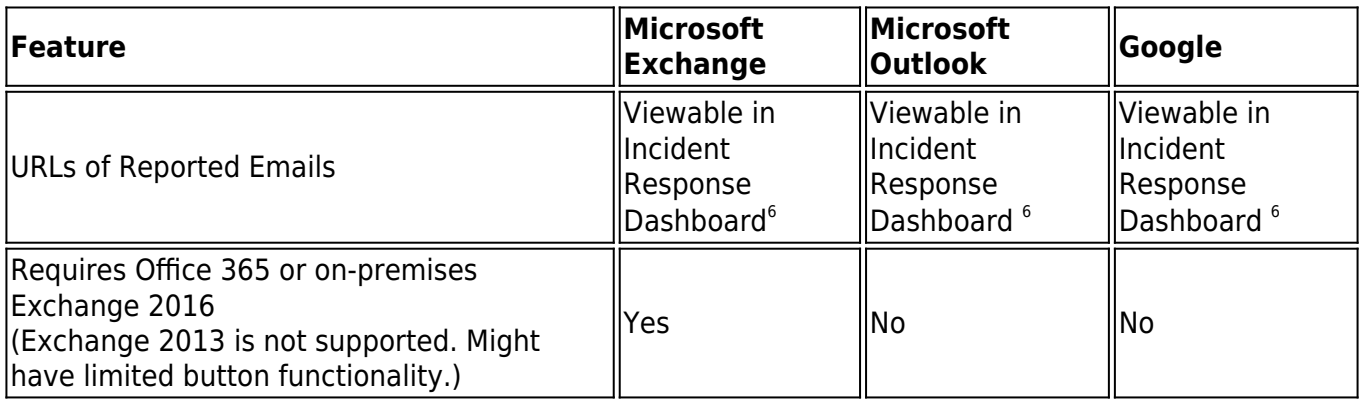

- 1. The Office 365 button can be installed by individuals or via the Powershell Exchange Console for specific groups. This installs the button on a per-user/account basis, not on a per-machine basis.
- 2. The Interface/API does not compare between architectures.
- 3. The original subject is included automatically because the mechanism used to report the message is a 'forward' instead of an attachment.
- 4. For older architectures (like Exchange 2013 On-Premises), the message will only stay on the screen momentarily.
- 5. For the Gmail button, if no messages are selected, the button is not visible.
- 6. Button can be configured to forward emails to an inbox for viewing.
- 7. Optional for messages from approved (internal) domains. All other messages are deleted automatically.
- 8. Hybrid implementations of Exchange (e.g., Exchange on-premise combined with Office 365 acting as a front end) are not supported and might not work with the Microsoft Exchange button.

## Security Awareness Training

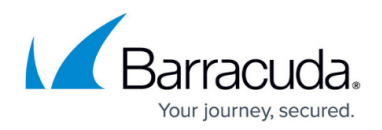

### **Figures**

1. phish\_button\_02.png

© Barracuda Networks Inc., 2022 The information contained within this document is confidential and proprietary to Barracuda Networks Inc. No portion of this document may be copied, distributed, publicized or used for other than internal documentary purposes without the written consent of an official representative of Barracuda Networks Inc. All specifications are subject to change without notice. Barracuda Networks Inc. assumes no responsibility for any inaccuracies in this document. Barracuda Networks Inc. reserves the right to change, modify, transfer, or otherwise revise this publication without notice.